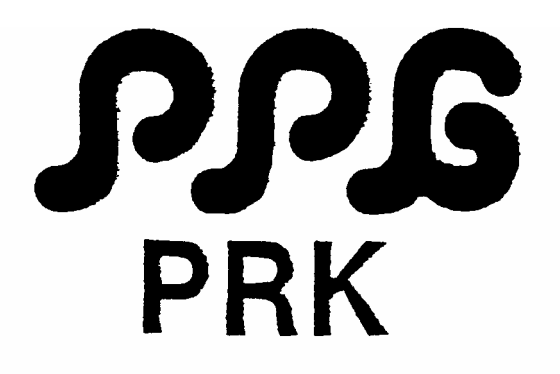

# processor keyboard

OWNERS MANUAL

# PRK Inhaltsverzeichnis

=========================

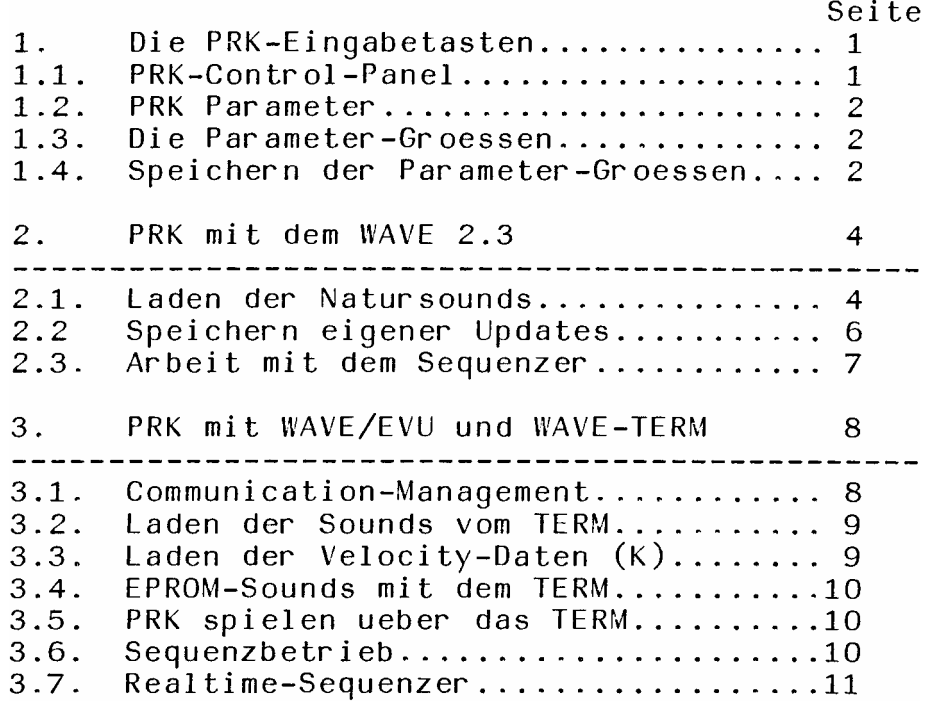

# 1. Die PRK-Eingabetasten ======================== 1.1. Das PRK-CONTROL-PANEL ---------------------------

CONTROL-PANEL besteht aus den Funktionstasten, der  $D = C$ DIGITAL-Anzeige und den vier LEDS. Neben den 10 Ziffern-Tasten qibt es weitere 10 Tasten mit folgenden Funktionen: VELOCITY SELECT: Zur Anwahl des Parameters Mit der VELOCITY SELECT-Taste kann man die 8 Parameter angewaehlte Parameter wird durch die linke anwaehlen. Der Ziffer angegeben. Diese Taste ist ein Durchschalter, d.h. nach Parameter 1 kommt nach erneutem Druecken Parameter 2  $USW$ . Die rechte Zahl gibt die Groesse des Parameters an. Zahlen von  $0-7$ .  $U$  : A = EVU, B = WAVE. Haben Sie keine EVU sondern nur den WAVE angeschlossen, entspricht U : A dem WAVE.  $ON/OFF:$ Stellt das PRK an (1) oder aus (0). Reset Funktion. F1: noch keine Funktion. P: Die Ziffern werden zur Programmanwahl geschaltet. PARAMETER-RESET: Die Ziffern werden auf Parameterbeeinflussung geschaltet. Kontrolle leuchtet die LED. In dieser Stellung kann  $7<sub>ur</sub>$ eine Programmnummer fuer den WAVE oder EVU eingegeben werden, die beim Aufrufen des Velocityprogrammes automatisch mit geladen wird. KEYBOARDMODE: Die Ziffern werden zum Keyboardmode geschaltet. Zur Kontrolle leuchtet die LED. DUMP: Zum Ueberspielen der PRK-Daten auf Kassette ueber den. WAVE' 2.3. LOAD: Zum Laden der Daten von Kassette in das PRK (ueber den  $WAVE 2.3$ .

 $Zum$ Speichern von Parametereinstellungen STORE: im PRK-Speicher.

> 1.2. Die PRK Parameter -----------------------

1: Lautstaerke  $2: Bank$  $3: Wave$ 4: VCF ENV (Envelope Abschwaecher) 5: Attack Lautstaerke 6: Attack Filter ENV 7: Decay Filter ENV 8: Pitch Bend

Soundprogramme muessen natuerlich entsprechend  $Die$ vorbereitet sein, bei voellig geoeffnetem Filter kann Parameter 4 keine Wirkung haben. Bei Parameter 8 (Tonhoehe) muss AD 3 auf Tuning (EO 1 und/oder ES 1) liegen.

> 1.3. Die Parameter-Groessen ----------------------------

Die zweite Ziffer gibt die Staerke des aufgerufenen<br>Parameters an. Bei einer O erklingt bei jeder<br>Anschlagstaerke das WAVE- oder EVU-Programm ohne Beeinflussungen.

Als Lautstaerke erhalten Sie die am WAVE eingestellte<br>Groesse, diese erklingt wie gesagt bei der O bei jeder Anschlagsstaerke. Je groesser die rechts eingegebene Zahl wird, desto leiser wird die bei schwaechstem Anschlag<br>erzeugte Lautstaerke. Bei staerkstem Anschlag erreichen Sie die am WAVE eingestellte Groesse.

1.4. Das Speichern der Parameter-Groessen

Alle 8 Parameter koennen in beliebigen Kombinationen einem WAVE- oder EVU-Programm zugeordnet gespeichert werden.<br>Unter PARAMETER-RESET gibt man eine WAVE- oder<br>EVU-Sound-Programmnummer ein, die dann automatisch mit aufgerufen wird. Pr.Nummer WAVE und PRK koennen verschieden sein.

 $\overline{2}$ 

# PPG Bedienungsanleitung PRK - TERM

# **BEISPIEL**

--------WAVE, Programm 80 Parameter Reset druecken und 80 eingeben Parameter Groesse PRK-Zahlenkombinationen 1 (Lautstaerke)  $\overline{4}$  $14$  $2$  (Bank-EVU)  $5<sup>5</sup>$ 25  $3$  (Wave) 6 36  $4 (VCF-ENV)$  $\overline{7}$ 47 5 (Attack Lautstaerke)  $\overline{3}$ 53 6 (Attack VCF-ENV)  $\overline{1}$ 61 7 (Decay VCF-ENV)  $\overline{0}$ 70 8 (Pitch Bend)  $\overline{2}$ 82

Eingabe PRK: STORE -  $9$  - P - 01-99.

Nach STORE erscheinen 2 Striche auf der Digitalanzeige, dann wird eine 9 (wie beim WAVE), dann die Programm (P) und dann die zweistellige Nummer unter der man die PRK-Einstellung speichern will eingegeben. Ruft man das PRK-Programm erneut auf, wird das dazugehoerige WAVE-Programm und das evtl. mit abgespeicherte EVU-Programm aufgerufen.  $Die$ PRK-Parameterzuweisung fuer das EVU-Programm kann sich von der WAVE-Zuweisung unterscheiden und als ein PRK-Programm gespeichert werden. Um die PRK-Parameter  $devt$ lich heraushoeren zu koennen, wird man beim Aufbau des PRK-Programms moeglicherweise die WAVE-Einstellungen aendern. Diese Aenderungen muessen dort mit  $DTF$  $\Omega$ gespeichert werden, denn das PRK-Programm ruft immer das<br>gespeicherte WAVE Programm auf. Es ist natuerlich moeglich,<br>fuer ein WAVE Programm mehrere PRK-Programme herzustellen. Alle 99 PRK-Programme lassen sich unter K auf Diskette speichern, oder mit STORE 3, DUMP in den WAVE DRS-Speicher bringen, von wo sie auf Kassette gespeichert werden koennen.  $111$ Vorher WAVE-Daten sichern !!!

Achtung:

Beim WAVE 2.3 wird das Programm immer in der BANK aufgerufen in der der Cursor im Hauptdisplay steht.

2. Das PRK in der Kombination mit dem WAVE 2.3 

Die Minischalter im PRK sind an der Frontseite links eingelassen. Sie muessen bei den beiden Betriebsarten (PRK-WAVE und PRK-TERM) verschieden eingestellt werden.

Beim Betrieb mit dem WAVE 2.3 arbeitet das PRK als "Master". Die Schalter muessen deshalb folgendermassen stehen:

Von links: oben oben oben oben oben unten oben unten.

Wenn die Schalter in der Kombination PRK-WAVE nicht wie angegeben stehen, koennen Sie keine Sounds in den WAVE laden und das PRK nicht einsetzen.

Grundsaetzlich koennen immer die Sounds die im WAVE erzeugt werden, angesteuert werden. Falls ein PRK mit Soundkarten haben, koennen Sie Natursounds wie z.B. Klavier, E-Piano u.a. vom PRK in den WAVE 2.3 laden. Die Wellenformen dieser Sounds sind fest gespeichert, nicht aber die<br>Update-Werte. Fuer jeden Sound koennen Sie als Update alle vom WAVE bekannten Parameter wie z.B. die Huellkurven festlegen.

Initialisieren der EPROM-Programme im PRK:

Falls das PRK nachtraeglich mit EPROMs bestueckt wird, so muessen die entsprechenden Soundeinstellungen in den Speicher des PRK geladen werden (in den EPROMs sind nur die Naturklaenge eingespeichert, nicht aber die dazugehoerigen Einstellungen. Diese sind in einem extra EPROM auf der 1.EPROM-Karte mit abgelegt. Bei der Initialisierung werden diese Daten in den Speicher des PRK kopiert): Danach sind<br>die Programme 00 - 19 mit den PPG-Preset Einstellungen geladen und koennen aufgerufen werden.

2.1. Das Laden der Natursounds vom PRK in den WAVE 2.3 Das Laden der Naturklaenge in den WAVE :

Eingabe PRK:  $P$ , 00 - 19.

Der Ladevorgang ist abgeschlossen, wenn das Blinken der LEDs aufhoert. Dann koennen die in den WAVE 2.3 geladenen Klaenge (siehe Liste) mit den gespeicherten Parametern auf dem PRK gespielt werden. Bei den Programmen 01, 02, 04, 05 und 07 werden nur die BANKS der Gruppe A vom PRK gesteuert. Die anderen BANKS sind dafuer vorgesehen, vom WAVE 2.3 Keyboard

gespielt zu werden. Dazu muessen Sie folgendes eingeben:

Eingabe WAVE: KEYB, 9, GROUP auf B,  $\mu$ -- unter GR:b=BK:1-7.

Ausserdem koennen dazu noch die Splitpoints fuer Gruppe  $\overline{B}$ eingegeben werden, verfahren Sie wie bei Gruppe A.

Achtung: sich beim Laden eines Multisamplings die Das **PŘK** merkt einzelnen Sounds die es in die Baenke deladen hat. Werden die gleichen Sounds nocheinmal geladen, holt sich der WAVE nur die Updates, nicht aber die Samples.<br>koennen Updates sehr schnell geladen werden. Dadurch Soll trotzdem ein gleicher Sound zweimal geladen werden, so  $m <sub>u</sub> s s$ mit OFF, ON, das PRK resettet werden. (ab EPROM V1.2)

Anwendungsbeispiel: Sie haben den Fluegel von P 03 qeladen. Danach spielen sie auf dem WAVE einige ganz normale WAVE und wollen danach wieder auf den Fluegel Programme, Sie muessen dann am PRK erst OFF, ON schalten umsteigen. und dann erst mit P, 0, 3 laden.

Sie ein Programm mit freien BANKS laden, befinden sich Wenn im Soundspeicher immer noch die evtl.vorher geladenen Sounds. (Beispiel P 00 Streicher nur 4 Banks) Ihnen eingegebenen B-Splitpoints, KBM:9 Die von oder DETU:1 muessen Sie  $ggf.$ wieder herausnehmen. Die **BANKS** koennen fuer den Sequenzer oder fuer freien WAVE-Sounds in Gruppe B verwendet werden.

die mit STORE 8 eingespeichert worden sind, rufen Programme Sample Sound Programme auf. Es werden dann EPROM-Sounds mit dazugehoerigen WAVE Update-Einstellungen vom PRK in den WAVE Beim Laden wird bei jeder BANK qeladen. ueberprueft - nh dieser EPROM-Sound bereits beim Aufruf  $des$ vorherigen Programmes in den WAVE geladen wurde. Ist dies  $der$   $Fall,$ EPROM-Sound Material nicht noch einmal in diese wird  $\mathbf d$ as geladen (keine) Wartezeit), sondern **BANK** nur das  $UPDATE - \bar{P}r$  ogr amm.

Die EPROM-SOUNDS:

Violinen BANK 0-3, BANK 4-7 frei 00 Violinen BANK 0-3 u.Chor BANK 4, BANK 5-7 frei. 01 Fluegel BANK 0-3 (A), Violine BAK 4-7 (B) \$4\$,  $02<sub>1</sub>$ KBM: 9 B-Splits 29, 36, 46 03 Fluegel BANK 0-7, im WAVE DETU:1. Fluegel BANK 0-6, Chor BANK 7, \$7\$, KBM:9 BK 7<br>Marimba uebers ganze Keyboard, 5 Splits. BK 6 u. 7 frei. 04  $05<sub>1</sub>$ Marimba bis c", BANK 0-5. Ueber c" frei. 06

07 Marimba 4 u. 3 Violine u.Chor KBM: 9, Splits 29, 41 Bass, Marimba, Chor, Posaune, BANK 4-7 frei 08 Rhodes BK 0-7, ggf.DETU:1 09 BD, SD, HH, Gitarre, E-Bass , Posaune, Fuzz, Chor 10 BD, SD, HH, Gitarre, Fluegel, Rhodes, Fuzz, Chor<br>BD, SD, Hihat, Bass, Fluegel, Rhodes, Fuzz, Chor 11  $12$ 13 BD, SD, HH, tiefe Streicher, Posaune, Rhodes, Marimba BD, SD, TT, Kontrabass, BANK 4-7 frei 14 4 Fluegel, BANK 4-7 frei 15 BD, SD, HH, TT, BANK 4-7 frei 16 BD, SD, HH, Bass, BANK 4-7 frei 17 18 Chor BANK O, Violinen BANK 1-3, BANK 4-7 frei 19 Fluegel

> 2.2. Das Speichern eigener Updates ----------------------------

Fuer jeden Natursound-Block lassen sich mehrere Updates und Splitpoints einstellen und speichern. Die werkseitigen Updates koennen stets erneut aufgerufen werden:

Eingabe PRK: STORE, 7, P, 00.

Nachdem ein EPROM-Programm in den WAVE geladen wurde, ist es moeglich die einzelnen BANKS mit den Reglern des WAVE zu veraendern (die klangformenden Groessen koennen wie bei WAVE-Sounds veraendert werden). Fuer Gruppe A koennen Sie auch eigene Splitpoints und die Basis-BANK festlegen. Die neuen Einstellungen koennen im PRK Speicher durch folgende Bedienung abgelegt werden:

Einqabe PRK: STORE,  $8$ ,  $P$ ,  $00 - 25$ .

Achtung!

Es werden nur die BANKS gespeichert, die im Originalprogramm vorhanden waren. So koennen bei P 14 (BD, SD, TOM, BASS) auf nur diese 4 BANKS upgedatet werden. Die evtl. den anderen BANKs liegenden Sounds sind von einem der vorigen Programme in den WAVE geladen worden, und koennen nicht in dem neuen Programm mit festgehalten werden.

Die Splitpoints und die Basis-BANK von Gruppe B und ein DETU wird nicht mit gespeichert.

Programme die mit STORE 9 abgespeichert worden sind, rufen nur

eine Velocity Einstellung auf und, falls eingegeben, eine Programmnummer im WAVE.

### Achtung:

Beim Abspeichern mit STORE 9 auf einer Programmnummer auf der vorher ein Natursound-Programm lag, wird dann nur noch ein WAVE Programm geladen. Man sollte deshalb mit STORE 9 nur in den oberen Programmen (ab 30) arbeiten, wenn man stets alles zur Verfuegung haben will.

### 2.3. Arbeit mit dem Sequenzer -----------------------

Fuer die Arbeit mit dem Sequenzer sind vor allem die Programme mit Multiinstrumentation vorgesehen. Sie koennen damit die Sequenzspuren wie mit den WAVE-Sounds bespielen, nur dass die eingespielte PRK-Velocity mit gespeichert wird jede Sequenz gleich mit der gewuenschten Dynamik  $und$ erklingen laesst. Diese Dynamik laesst sich nur in<br>Verbindung mit dem PRK wiedergeben, kann also in Verbindung mit dem WAVE-TERM in Playcommands so nicht wiedergegeben werden. Waehrend der Wiedergabe von Sequenzen koennen die Velocity-

daten am PRK veraendert werden. Damit lassen sich interessante Variationen erzeugen.

3. Das PRK mit dem WAVE 2.3/EVU und dem WAVE-TERM 

Verbinden Sie die Geraete mit den mitgelieferten Netzkabeln einer Verteilersteckdose; moeglichst mit einem mit. eingebauten Hauptschalter. Verbinden Sie die Komponenten<br>mit den Kommunikationskabeln. Lassen Sie den Hauptschalter der Verteilersteckdose zunaechst ausgeschaltet, und schalten Sie erst die Geraete selbst ein. Schalten Sie nun erst den Hauptschalter ein, so dass alle Geraete des Systems gemeinsam mit Strom versorgt werden. (anderenfalls kann es zu Beschaediqungen der Communication Bus Interface kommen !)

Ueberpruefen Sie die Minischalter im PRK (Frontseite links). Beim Betrieb mit dem WAVE-TERM arbeitet das PRK im "Slave" die Schalter muessen deshalb folgendermassen Betrieb, stehen:

 $3<sup>1</sup>$  $\mathbf{1}$  $\overline{2}$  $\overline{4}$  $5<sup>5</sup>$ 6  $\overline{7}$  $\mathbf{R}$ Von links: oben oben unten oben unten oben unten oben.

Stehen diese Schalter anders, werden die Komponenten auf Page 0 fehlerhaft gemeldet.

> 3.1. Das Communication-Management

Nach dem "Booten" (Automatisches Laden des Hauptprogrammes von der Systemdiskette)

 $WAVE-TERM$  s. PAGE  $des$ erscheint  $\Omega$ (das COMMUNICATION-Management). Dort werden die korrekt eingeschalteten Systemkomponenten gemeldet: Der WAVE 2.2/3 unter COMPON 0, die EVU unter COMPON 2 (eine zweite EVU mit spez.EPROM unter COMPON 3) und das PRK unter COMPON 4 (bei falscher Minischalter-Einstellung gibt es keine Verbindung). Page 0 verbindet das PRK mit dem WAVE und/oder mit der EVU, d.h. das PRK koennen Sie nur ueber Page O einsetzen.

Achtung :

Wenn Sie den WAVE 2.3 mit Sounds geladen haben und verlassen PAGE 0, faellt auch die PRK-Velosity Einstellung weg und die Sounds klingen dann anders als auf Page 0, naemlich in Ihrer urspruenglichen Form.

ESCAPE:

Zum Aufrufen von PAGE 1 und den weiteren Seiten des WAVE-TERM und damit zwangslaeufigen Trennung des PRK vom System.

 $RECORD:$ 

Zur Aufnahme einer REALTIME-Sequenz mit dem PRK und WAVE oder EVU.

PI AYBACK:

Zur Wiedergabe der REALTIME-Sequenz.

MULTI:

Zur Aufteilung des/der Keyboards in Bereiche, denen die verschiedenen BANKS zugeordnet werden koennen. Bis zu acht Transient-Sounds oder Wellensaetze lassen sich auf die PRK-Tastatur verteilen. Bei Multisampling 12 kommt z.B. alle 12 Tasten ein neuer Sound, bei 8 alle 8 Tasten usw.

GROUP:

GROUP-Taste kann man zwei BANKS der EVU den Groups Mit der zuordnen. Hierbei sind Keyboardmode und Keyboardsplit von Bedeutung.

Die angewaehlte Componente, d.h. das Geraet in das Sounds oder Sequenzen geladen wird, wird unter SELECTED-COMPONENT angezeigt.

> 3.2 Das Laden der Sounds vom TERM

Die Sounds koennen von der Diskette einzeln auf PAGE O in den WAVE oder die EVU geladen werden (BANK anwachlen, 1 fuer T oder 8 fuer C eingeben, und die gewuenschte dreistellige eingeben). Wenn Sie ein eigenes oder Nummer ein Multisampling von einer Demodiskette laden wollen verfahren Sie folgendermassen:

Eingabe PRK: ON/OFF, ggf. zweimal bis "1" aufleuchtet. Dann auf Page 1 gehen und nach HELP, GET, M .......

3.3. Das Laden der Velocity-Programmdaten fuer das PRK 

STORE 7 gibt es in der Verbindung TERM-PRK nicht. Die Programmdaten

9

koennen jedoch von Diskette geladen werden.

Eingabe TERM: ESCAPE, HELP, GET festhalten, 4, so dass Component 4 erscheint, GET bis (K) erscheint, dreistellige Zahl eingeben.

> 3.4. Die EPROM-Sounds mit dem WAVE-TERM

Grundsaetzlich koennen die EPROM-Sounds vom PRK auch ueber das TERM (Paqe 0) in den WAVE 2.3 geladen werden. Beim Aufrufen der EPROM-Sounds ueber das TERM werden immer alle BANKS geladen, auch wenn dieselben EPROM Sounds vorher schon einmal qeladen worden sind.

Achtung:

Spielen Sie waehrend des Ladevorganges nicht auf dem PRK. Es kommt sonst zu Ladefehlern bei den Sounds.

Abspeichern (STORE 8): wenn SPLITs im WAVE veraendert worden sind und mit abgespeichert werden sollen, so muessen diese Werte erst mit "RETRY" zum TERM herueber geholt werden !

> 3.5. Spielen des PRK ueber das Term -------------------------------------

Eingabe PRK:

ON/OFF bis die 1 aufleuchtet, falls eine EVU angeschlossen<br>ist U (Unit) druecken B=WAVE, A=EVU. (ohne EVU A=WAVE).<br>Wenn Sie Sounds vom Term in den WAVE und/oder die EVU geladen haben, muessen Sie die Velocity-Parameter selbst einstellen:

Eingabe PRK (Beispiel fuer Lautstaerke und Filter): PARAM.<br>RESET, VELOCITY SELECT, wenn links eine "1" (Lautstaerke) aufleuchtet: 5, VELOCITY SELECT weiter durchdruecken bis links "4" (VCF-ENV) aufleuchtet: z.B. 5.

Wenn Sie Keyboardmode "1" anwaehlen, koennen Sie die WAVEund EVU-Sounds qleichzeitiq spielen.

> 3.6. Sequenzberieb ---------------------

Mit der PRK-Velocity koennen Sie Sequenzen direkt in den WAVE einpielen und bei Einschaltung von Page 0 auch so wiedergeben. Beim Einsatz dieser Sequenzen in Playcommands<br>muessen Sie sich aber fuer einen Parameter entscheiden, wobei die von Ihnen eingespielten Update-Werte uebernommen werden.

## 3.7. Der Realtime-Sequenzer =============================

PRK - WAVE-TERM kann der REALTIME-Sequenzer  $In$ Verbindung auf PAGE O eingesetzt werden. Dieser Sequenzer dient als musikalisches Notizbuch, die Sequenzen koennen zwar gespeichert, nicht aber bearbeitet werden. Sie koennen mit dem PRK die Sounds eines WAVE oder der EVU ansteuern und aufnehmen. Dabei werden saemtliche qespielten Parameternuancen mit aufgenommen.

Anwendung: Sie testen die Sounds und die Parameter die Sie einsetzen wollen.

Eingabe TERM: RECORD

Musikstueck spielen, "frei im Tempo und Vortrag", am Das Schluss:

Eingabe TERM: ESCAPE, PLAYBACK.

Zum Speichern dieser Sequenz gehen Sie auf die HELP-Seite.

Eingabe TERM: ESCAPE, HELP, STORE, bei (E) YES, dreistellige Zahl eingeben.

Zurueckladen zu einem spaeteren Zeitpunkt von der Beim Diskette wie folgt vorgehen:

Eingabe TERM: ESCAPE, HELP, GET, bei (E) YES, Nummer; jetzt zurueck zu PAGE 0, dann: RECORD, ESCAPE, PLAYBACK.